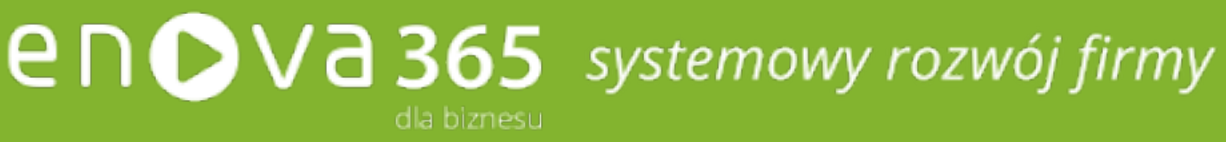

# enova365

Oprogramowanie ERP do zarządzania. Wzmacnia firmę i rośnie wraz z nią. [www.enova.pl](http://www.enova.pl)

### **Spis treści**

<span id="page-1-0"></span>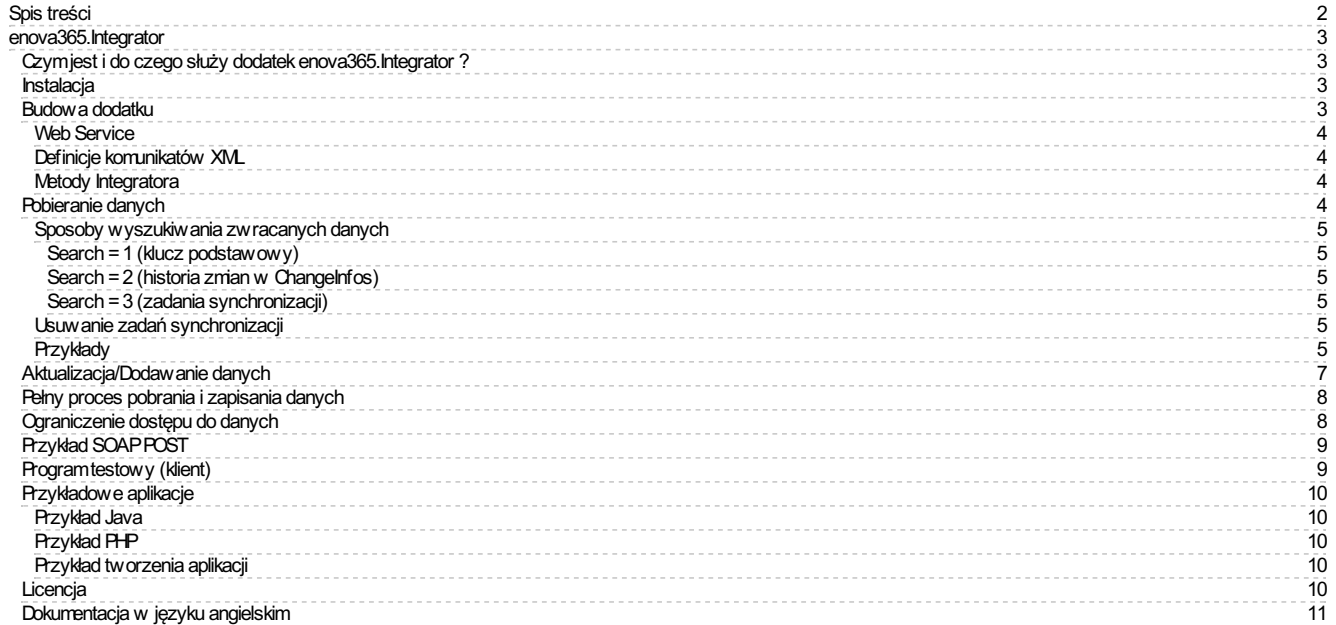

### <span id="page-2-0"></span>**enova365.Integrator**

Opis [ogólny](#page-2-1) [Instalacja](#page-2-2) [Budowa](#page-2-3) dodatku [Pobieranie](#page-3-3) danych [Aktualizacja/Dodawanie](#page-6-0) danych Pełny proces [pobrania](#page-7-0) danych [Ograniczenie](#page-7-1) dostępu do danych [Przykład](#page-8-0) SOAP POST Program testowy (klient) [Przykładowe](#page-9-0) aplikacje **[Licencja](#page-9-4)** [Dokumentacja](#page-10-0) w języku angielskim

### <span id="page-2-1"></span>**Czym jest i do czego służy dodatek enova365.Integrator ?**

Dodatek **enova365.Integrator** udostępnia interfejs programistyczny (API) do enova365. Pozwala na pobieranie danych z enova365 orazich dodawanie i aktualizację przez zewnętrzne systemy informatyczne. Umożliwia współpracę enova365 zsystemamizewnętrznymi niezależnie ich od platformy sprzętowej. Komunikacja pomiędzy systemami następuje poprzez usługę sieciową (Web Service) za pomocą protokołu HTTP iz wykorzystaniemformatu SOAP-XML. Struktura pobieranych lub przekazywanych danych w wiadomości SOAP 1.1 jest w pełni definiowalna (w ramach formatu XML). Definiowanie formatu danych odbywa się za pomocą sprawdzonychmechanizmów zastosowanych w enova365.EDI.

Integracja dwóch systemów polega zazwyczaj na stworzeniu serwisu (aplikacji), który komunikuje się z każdym z tych systemów. enova365.Integrator zapewnia komunikację serwisu integrującego z instalacją enova365.

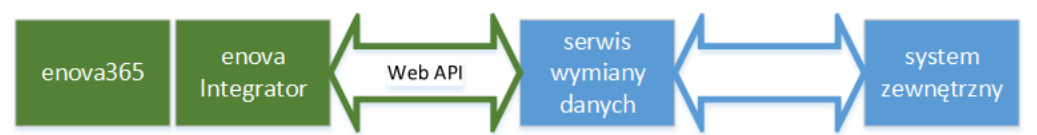

Dodatek udostępnia tylko dwie ogólnemetody: **Get** (do pobierania danych) i **Update** (do dodawania/aktualizacji danych).Wparametrach tychmetod określamy jaki rodzaj danych chcemy pobrać/aktualizować i która definicja formatu danych XML ma być do tego zastosowana. Integracja z systemem zewnętrznym nie jest więc ograniczona poprzez na sztywno zdefiniowane formaty danych.

enova.Integrator korzysta z tych samych mechanizmów generowania i przetwarzania plików XML, które są zastosowane w enova365.EDI, przy czym nie ma tu żadnego ograniczenia do rodzaju obiektów,które chcemy dodawać/modyfikować.Można więcstosując pewne uproszczenie stwierdzić,że jest to rozszerzone enova365.EDI dostępne przez Web Service.

### <span id="page-2-2"></span>**Instalacja**

Użycie dodatku jest możliwe w instalacji enova365multi,zbudowanej do pracy przezinterfejs HTML,czyli opartej o enova365 serwer oraz witrynę IIS udostępniającą aplikację. Web Service używany przez enova365.Integrator korzysta z tej samej witryny. Instalacja dodatku polega wyłącznie na wgraniu go do katalogu, z którego będzie ładowany przez enova365 serwer (albo do bazy danych). W funkcjach systemu Windows należy włączyć usługi WCF.

Najprostszym sposobem sprawdzenia, czy instalacja jest gotowa do pracy, jest zalogowanie się do enova365 przez przeglądarkę i przejście na zakładkę \Systemowe\Integrator okna konfiguracji. Jeśli jest widoczna, dodatekjest załadowany.

### <span id="page-2-3"></span>**Budowa dodatku**

Dodatek zbudowany jest w oparciu o następujące mechanizmy:

- Usługę sieciową (Web Service) działającą na serwerze enova365.
- Definicje własnych komunikatów (schematów) XML do wymiany danych. Definiowanie komunikatów wedługtych samych reguł wykorzystywane jest również w ElektronicznejWymianie Dokumentów EDI.
- Dwie zdefiniowanemetody: Get, Update (wywoływane z odpowiednimi parametrami),służące odpowiednio do pobierania oraz aktualizacji danych.
- Dodatkowe tabele: SystemyZewn (definicje systemów zewnętrznych), ZadaniaZewnSynch (zadania synchronizacji), RelacjeZewn (relacje pomiędzy obiektami lokalnymi i zewnętrznymi). Tabele można wykorzystać, jednak ich użycie nie jest konieczne do działania metod Get i Update.

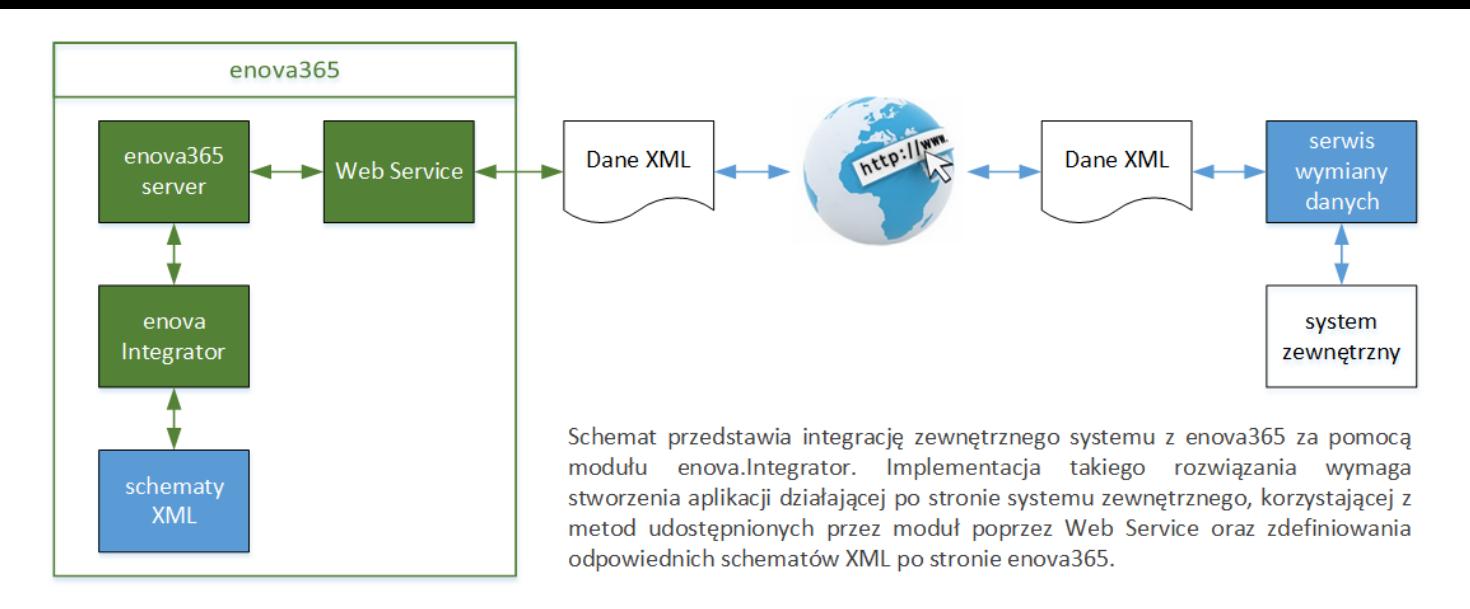

#### <span id="page-3-0"></span>**Web Service**

Usługa sieciowa uruchamiana jest na serwerze enova365. Jej adres ma postać: **http://SERVER\_NAME:SERVER\_PORT/Business/MethodInvokerService.svc** i jest on niezbędny do odsłonięcia interfejsu do komunikacji aplikacji klienckiej z serwerem. Dostępność tej usługi i komunikację z nią można sprawdzić wpisując powyższy adres w przeglądarce.

W środowisku .NET z powyższego adresu możemy wygenerować odpowiednie klasy (tzw. klasy proxy), które zapewnią wywołanie metod udostępnianych przez Web Service.

Powyższy Web Service udostępnia jedną metodę o następującej sygnaturze:

InvokeServiceMethodResult InvokeServiceMethod(ServiceMethodInvokerParamsinvokerParams)

Do metody tej przekazywany jest parametr typu ServiceMethodInvokerParams, w którym określamy, jakiej bazy dotyczy zapytanie oraz jaka operacja docelowa ma zostać wykonana (Get lub Update). Podajemy też parametry, które będą przekazane do wywoływanej metody docelowej, czyli Get albo Update. Są one podawane w postaci słownika z paramiklucz(nazwa parametru) - wartość.

publicclassInternalServiceMethodInvokerParams { public string DatabaseHandle { get; set; } // nazwa bazy danych public string Operator { get; set; } // operator (login) public string Password { get; set; } // hasło operatora public string ServiceName { get; set; } // nazwa wywoływanego serwisu: "enova.Integrator.IIntegrator, enova.Integrator" public string MethodName { get; set; } // nazwa wywoływanej metody: "Get" albo "Update" public Dictionary<string, object>MethodArgs {get; set; } // parametry przekazywane do wywoływanej metody // w postaci par(klucz– wartość) }

Rezultatem działania powyższej metody jest obiekt typu InvokeServiceMethodResult, w którym w właściwości ResultInstance zwracany jest obiekt wywołanej metody serwisu (Get, Update). Obiektem tym będzie plik XML. Będzie on zawierał pobrane dane w zdefiniowanym formacie, albo identyfikatory dodanych/zaktualizowanych danych. Strukturę tego pliku przedstawiono w dalszej części opisu.

#### <span id="page-3-1"></span>**Definicje komunikatów XML**

Definiowanie komunikatów, które mogą zostać wykorzystane przez Integrator, wykonujemy w enova365 w Konfiguracji na zakładce Systemowe->Integrator. Można skorzystaćz 7 predefiniowanych komunikatów (Towary, Kontrahenci, DokumentyHandlowe, DokumentyEwidencji, ZadaniaCRM, RaportyESP, DokumentyDMS) lub tworzyć własne. Standardowe definicje obsługują pobieranie danych, ich aktualizację oraztworzenie nowych zapisów. Pojedyncza definicja komunikatu określa format XML, w jakim zostaną zwrócone dane przy wywołaniu metody Get lub format, w jakim musimy dostarczyć dane do aktualizacji (wywołując metodę Update). Dla dodatku enova365.Integrator znaczeniemają parametry określające TypDanych oraz nazwę zdefiniowanego komunikatu. Te dwa pola są wymagane przy wywołaniumetod dodatku.

Wstandardowych definicjach zastosowano następującą logikę:każda z nich zawiera pole Identyfikator, w którympodczas eksportu danych umieszczany jest Guid obiektu. Jeśli w importowanym pliku pole to wystąpi i jest wypełnione, mechanizm importu szuka odpowiedniego obiektu i aktualizuje go na podstawie dostarczonych danych. Jeśli w pliku pole Identyfikator nie wystąpi, dodawany jest nowy obiekt.

Szczegółowe informacje na temat definiowania komunikatówmożna znaleźć w dokumentacji [enova.EDI](https://dok.enova365.pl/Partners/23373).

#### <span id="page-3-2"></span>**Metody Integratora**

Dodatek(serwis) enova.Integrator udostępnia dwiemetody :

public interface IIntegrator { object Get(GetParams pars); object Update(UpdateParams pars); }

Pierwsza z nich służy do pobierania danych z enova365. Druga do aktualizacji/dodawania nowych danych zgodnie ze zdefiniowanymschematemXML.

### <span id="page-3-3"></span>**Pobieranie danych**

Do pobierania danych służy metoda Get. Do metody przekazana jest klasa parametrów określających parametry pobierania. Jest to lista par typu klucz (nazwa parametru) wartość.

publicclass GetParams

{

public string TableName { get; set; } // nazwa tabeli, z której mają być pobrane dane, np. "DokHandlowe", "Towary'

public string SchemaName { get; set; } // nazwa schematu (definicji) XML, np. "Towary'

public string Condition { get; set; } // opcjonalny warunek filtrujący pobierane dane, zbudowany zgodnie z regułami stosowanymi do budowania filtrów dla list, np. "Kod = 'AG001'" publicint RowCount {get;set; } // określa liczbę rekordów do pobrania, domyślnie 100

public DateTime LastDate { get; set; } // data modyfikacji ostatniego rekordu.

// Jeżeli jest podana,zostanie zwrócona pierwsza paczka danych zmodyfikowanych po zadanymczasie (zwracana w klasie rezultatów)

publicintLastId {get;set; } // ID rekordu zwróconego dotąd jako ostatni … konieczne dla pobrania kolejnej paczki danych (zostanie zwrócone w klasie rezultatów)

#### // Od wersji 12.3

public int Search { get; set; } // Sposób wyszukiwania danych, zwracanych z metody Get. Opcje: 1, 2, 3 (opis poniżej)

public string ExternalSystem { get; set; } // Nazwa systemu zewnętrznego, dla którego zostały utworzone dane do synchronizacji

public string ActionName { get; set; } // Nazwa akcji zadania do synchronizacji

publicstring SchemaParam{get;set; } // Parametr przekazywany do schematu XML,gdzie jest dostępny poprzez GetFromDict("EXTERNAL\_PARAM\_Integrator"), // może sterować sposobem działania schematu (definicji)

#### // Od wersji 15.0

}

public string ResultDataFormat { get; set; } // Format danych wynikowych: 1 (domyślnie) - kompletny plik XML jako CDATA w GetResult, 2 - tag wkomponowany w GetResult.

Metoda Get zwraca rezultat w postaci XML-a zgodnego ze schematem [http://www.enova.pl/Schemas/GetResult.xsd](http://mail.enova.pl/out/services/Schemas/GetResult.xsd). Zawiera on dane dotyczące pobranych obiektów w postaci XML-i zawartych w polach typu CDATA. Przykład pliku przedstawiono w dalszej części opisu.

### <span id="page-4-0"></span>**Sposoby wyszukiwania zwracanych danych**

Sposób wyszukiwania danych oraz kolejność, w jakiej zostaną pobrane, określa parametr Search w klasie paremetrów GetParams. Przyjmuje on następujące wartości:

- *Search = 1* (wartość domyślna) dane są pobierane w kolejności domyślnego klucza dla tabeli określonej parametremTableName.
- *Search = 2* dane są pobierane według daty ostatniejzmiany zapisanej w historiizmian obiektu (ChangeInfos), w tymprzypadku zastosowaniema dodatkowy parametr LastDate, który określa datę ostatniej zmiany, od której dane mają być pobrane.
- **•** Search = 3 zostaną pobrane tylko te dane, które mają wpisy w tabeli zadań synchronizacji (ZadaniaZewnSynch), w tym przypadku zastosowanie mają dodatkowe parametry ExternalSystem, ActionName.

#### <span id="page-4-1"></span>**Search = 1 (klucz podstawowy)**

enova365.Integrator wyszukuje izwraca dane ztabeli określonej w parametrze TableName w kolejności wgklucza podstawowego,czyli takiego,który zdefiniowano jako TableName\_Podstawowy. Np. dla parametrów *TableName = "Towary", RowCount = 5,Search = 1* systemzwróci 5 pierwszych rekordów bezpośrednio ztabeli Towary, w kolejności wgkodu,gdyżtak właśnie zdefiniowano klucz podstawowy dla tej tabeli (Towary\_Podstawowy).

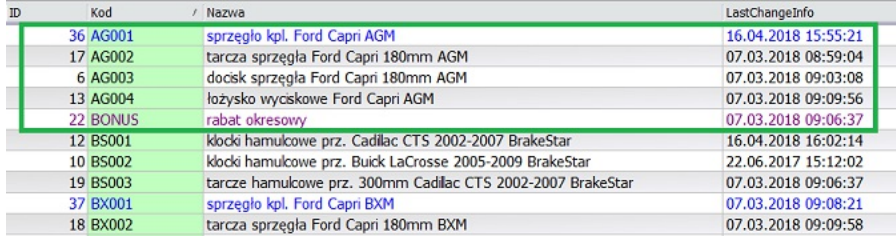

#### <span id="page-4-2"></span>**Search = 2 (historia zmian w ChangeInfos)**

enova365.Integrator wyszukuje izwraca dane typu określonego w parametrze TableName, alemających wskazanie w tabeli historiizmian obiektu. Np. dla parametrów *TableName = "Towary", RowCount = 5,Search = 2*,LastDate = 2018-03-20 systemzwróci 5 pierwszych rekordów typu Towary,które zostały zmodyfikowane po 2018-03-20(mają wpis w tabeli ChangeInfos).

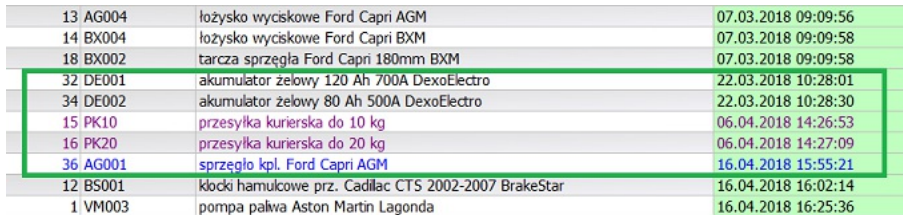

#### <span id="page-4-3"></span>**Search = 3 (zadania synchronizacji)**

enova365.Integrator wyszykuje i zwraca dane typu określonego w parametrze TableName ale, mających wskazanie w tabeli zadań do synchronizacji. Np. dla parametrów *TableName = "Towary", RowCount = 5,Search = 3,ExternalSystem="MA\_22", ActionName="Add"*systemzwróci 5 pierwszych rekordów typu Towary,które zostały oznaczone do synchronizacji dla systemu MA\_22 (mają wpis w tabeli ZadaniaZewnSynch).

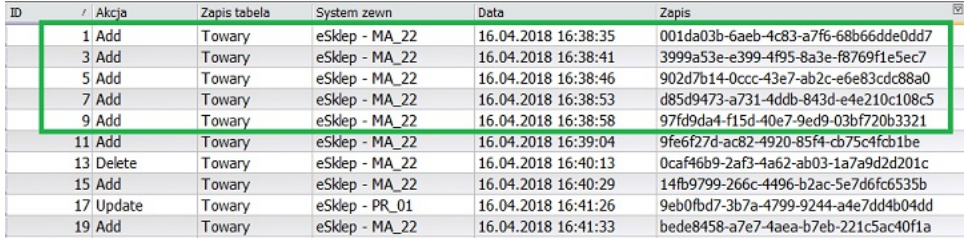

#### <span id="page-4-4"></span>**Usuwanie zadań synchronizacji**

Jeśli pobieramy dane wedługzadań synchronizacji, to po ich pobraniu należy usunąć odpowiednie zadania synchronizacji. Powinien to zrobićten samserwis,który pobiera dane. Można to zrobić za pomocą metody Update wykonanej dla tabeli ZadaniaZewnSynch ze wskazaniem służącego do tego schematu XML PoSynchronizacji. Działanie tej definicji polega na usunięciu zadań zidentyfikowanych na podstawie guidów obiektów,których dotyczyły oraz na utworzeniu relacji pomiędzy zsynchronizowanymi obiektami, czyli utworzeniu zapisów w tabeli RelacjeZewn.

#### <span id="page-4-5"></span>**Przykłady**

{

Poniżej przedstawiono przykład użyciametody Get do pobrania danych.

using (MethodInvokerServiceClient myClient\_ = new MethodInvokerServiceClient())

var Params = new ServiceMethodInvokerParams

```
{
 DatabaseHandle = "enova_demo",
  Operator = "Integrator",
 Password = "enova",
 ServiceName = "enova.Integrator.IIntegrator, enova.Integrator",
 MethodName = "Get",
 MethodArgs = new Dictionary<string, object>
 {
   { "TableName", "Towary" },
   { "SchemaName", "Towary" },
   { "Search", 1 },
   { "Condition", "Kod='AG001'" /*niemusimy podawać*/},
   { "RowCount", 20 /*niemusimy podawać, domyślnie = 100*/ },
   { "LastDate", "" /*potrzebna,gdy pobieramy zmienione dane paczkami*/ },
   { "LastId", 0 /*potrzebne,gdy pobieramy dane paczkami*/ }
 }
};
```
InvokeServiceMethodResult result =myClient\_.InvokeServiceMethod(Params); // rezultat (obiekt),z danymi o wyjątkach itp ... var xmlResult = result.ResultInstance; // to już jest konkretny rezultat (XML) zwrócony przez wywołaną metodę Get; }

Metoda zwróci pobrane dane w postaci pliku XML(zawartego w result.ResultInstance):

<?xmlversion="1.0" encoding="utf-16"?> <GetResult> <LastRow> <Id>22</Id> <Date>0001-01-01T00:00:00</Date> <End>false</End> </LastRow> <Rows> <Row> <Xml><![CDATA[<?xml version="1.0" encoding="utf-8"?> <Towar> <Identyfikator>9eb0fbd7-3b7a-4799-9244-a4e7dd4b04dd</Identyfikator> <Typ>Produkt</Typ> <Kod>AG001</Kod> <Nazwa>sprzęgło kpl.Ford Capri AGM</Nazwa> <Jednostka>szt</Jednostka> (...kolejne pola...) </Towar>]]> </Xml> </Row> <Row> <Xml><![CDATA[<?xml version="1.0" encoding="utf-8"?> <Towar> (... pola...) </Towar>]]> </Xml> </Row> </Rows> </GetResult>

Sekcja LastRow zawiera dane o ostatnim zwróconym rekordzie, sekcja Rows zawiera dane pobranych obiektów.

Poniżej przedstawiono przykład pobrania wszystkich towarów w pakietach po 20. W pętli sprawdzamy ID ostatniego rekordu, który został zwrócony (LastRow/ID) oraz parametr mówiący o tym, czy pobrano już wszystkie rekordy (LastRow/End).

```
var client = new Service.MethodInvokerServiceClient();
varmethodParams = new Service.ServiceMethodInvokerParams()
{
 DatabaseHandle = "enova_demo",
  Operator = "Integrator",
  Password = "enova",
 ServiceName = "enova.Integrator.IIntegrator, enova.Integrator",
  MethodName = "Get",
  MethodArgs = new Dictionary<string, object> {
   {"TableName", "Towary" },
   { "SchemaName", "Towary" },
   { "Search", 1 },
   { "Condition", "" },
   { "RowCount", 20 },
   { "LastId", 0 }
 }
};
var end = false;
do
{
 var methodResult = client.InvokeServiceMethod(methodParams);
 var result = methodResult.ResultInstance as string; // tutaj mamy rezultat, który możemy przetworzyć
 XmlDocument xd = new XmlDocument();
 xd.LoadXml(result); methodParams.MethodArgs["LastId"] = int.Parse(xd.SelectSingleNode("GetResult//LastRow//Id").InnerText);
 end = bool.Parse(xd.SelectSingleNode("GetResult//LastRow//End").InnerText);
}
while (!end);
```
W podobny sposób można pobrać wszystkie towary zmienione w ostatnim miesiącu. Zamiast LastId użyjemy parametru LastDate.

// pierwsza wartość

```
MethodArgs = new Dictionary<string, object> {
```

```
...
{ "LastDate", DateTime.Today.AddMonths(-1) }
```
}

// zmiana w pętli<br>methodParams.MethodArgs["LastDate"] = int.Parse(xd.SelectSingleNode("GetResult//LastRow//Date").InnerText);

### <span id="page-6-0"></span>**Aktualizacja/Dodawanie danych**

Do dodawania/aktualizacji danych służy metoda Update. Do metody przekazywana jestklasa parametrów zawierająca plik XMLz danymi do przetworzenia.

publicclass UpdateParams

```
{
 public string TableName { get; set; } // nazwa tabeli
```
public string SchemaName { get; set; } // nazwa schematu XML

public string Data { get; set; } // dane w postaci XML, które zostaną przetworzone zdefiniowanym komunikatem (schematem)

#### // Od wersji 12.3

public string ExternalSystem {get; set; } // Parametr przekazywany do schematu XML, gdzie jest dostępny poprzez GetFromDict("EXTERNAL\_PARAM\_ExternalSystem"), // przekazuje informację,którego systemu zewnętrznego dotyczy żądanie

public string SchemaParam { get; set; } // Parametr przekazywany do schematu XML, gdzie jest dostępny poprzez GetFromDict("EXTERNAL\_PARAM\_Integrator"), // może sterować sposobem działania schematu (definicji)

```
// Od wersji 15.0
```
<Message ></Message>

</Row>

<MessageType>Info</MessageType>

public string ResultSchemaName { get; set; } // Parametr przekazywany do schematu XML. Jeśli jest podany, wynik zwracany przez metodę Update będzie zawierał dane utworzonego // lub zmienionego obiektu, wygenerowane za pomocą wskazanego schematu. Będą one umieszczone w tagu <Xml>wynikowego pliku. // Podanie parametru pozwala na pobranie danych utworzonego obiektu wrazzinformacją o wykonaniumetody Update

}

Parametr Data (dane do aktualizacji) przesyłany jest w postaci XML-a zgodnego ze schematem [http://www.enova.pl/Schemas/UpdateParamsData.xsd](http://mail.enova.pl/out/services/Schemas/UpdateParamsData.xsd). Poniżej przedstawiono przykład dodania 2 towarów z wypełnieniem kodu i nazwy.

using (MethodInvokerServiceClient myClient = new MethodInvokerServiceClient())

```
{
 var Params = new ServiceMethodInvokerParams
 {
   DatabaseHandle = "enova_demo",
   Operator = "Integrator",
   Password = "enova",
   ServiceName = "enova.Integrator.IIntegrator, enova.Integrator",
   MethodName = "Update",
   MethodArgs = new Dictionary<string, object>
   {
     { "TableName", "Towary" },
     { "SchemaName", "Towary" },
     { "Data",@"<?xmlversion=""1.0"" encoding=""utf-16""?>
     <UpdateParamsData>
       <Rows>
         <Row>
           <Xml><![CDATA[<?xml version=""1.0"" encoding=""utf-8""?>
            <Towar>
              <Kod>AG100</Kod>
              <Nazwa>sprzęgło kpl. Jaguar Sovereign AGM</Nazwa>
              <Jednostka>szt</Jednostka>
            </Towar>]]></Xml>
         \langleRow>
         <Row>
           <Xml>(dane drugiego towaru...)</Xml>
         </Row>
       </Rows>
     </UpdateParamsData>" }
   }
 };
 InvokeServiceMethodResult result =myClient_.InvokeServiceMethod(Params); // rezultat (obiekt),z danymi o wyjątkach itp ...
 var xmlResult = result.ResultInstance; // to już jest konkretny rezultat (XML) zwrócony przez wywołaną metodę Update;
}
   http://www.enova.pl/Schemas/UpdateResult.xsd. Poniższy przykład przedstawia wynik po
przetworzeniu dwóch obiektów, z pustym tagiem Xml, czyli w przypadku, gdy w parametrach metody nie podano ResultSchemaName.
<?xmlversion="1.0" encoding="utf-16"?>
<UpdateResult>
 <Rows>
  <Row>
   <No>1</No>
   <ID>24</ID>
   <Guid>f26aa399-b520-4865-8fbc-f132b20921e1</Guid>
   <Xml><![CDATA[]]></Xml>
   <Message ></Message>
   <MessageType>Info</MessageType>
  </Row>
  <Row><No>2</No>
   <ID>25</ID>
   <Guid>40c97751-2a36-486d-a795-0f8b76534eaf</Guid>
   <Xml><![CDATA[1]></Xml>
```
Sekcja Row zawiera numer kolejny dodanego/zaktualizowanego obiektu (zgodny z kolejnością w pliku XML przesłanym jako parametr metody Update), jego Guid, ID oraz komunikat o błędzie, jeśli taki wystąpił.

### <span id="page-7-0"></span>**Pełny proces pobrania i zapisania danych**

Proces pobierania danych najlepiej zorganizować z wykorzystaniem definicji systemów zewnętrznych, zadań synchronizacji i relacji zewnętrznych. Będzie on wtedy przebiegać według następującego schematu:

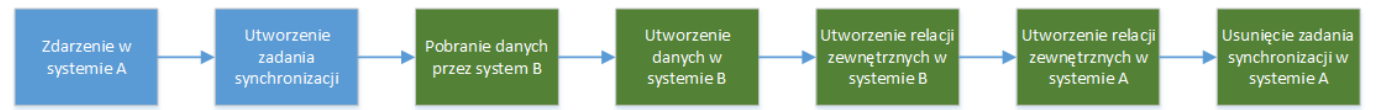

- Zdarzenie w źródłowymsystemie (np.wystawienie dokumentu) powoduje powstanie zadania synchronizacji. Tworzenie zadania należy oprogramować we własnym zakresie, np.za pomocą tasków.
- System zewnętrzny pobiera dane objęte zadaniami synchronizacji za pomocą wykonanej zdalnie metody Get.
- Systemzewnętrzny wykonuje zapis pobranych danych w swojej bazie. Jeśli jest to instalacja enova365, wykonuje to za pomocą wykonanej lokalniemetody Update, do której przekazuje pobrane dane w parametrze Data.
- Systemzewnętrzny tworzy w swojej bazie zapisy wiążące obiekty w obu systemach. Jeśli jest to enova365, wykonuje zapisy w tabeli RelacjeZewn.
- System zewnętrzny usuwa zadania synchronizacji w instalacji źródłowej, wykonując zdalnie metodę Update. Usuwanie zadań tworzy jednocześnie zapisy w tabeli RelacjeZewn w systemie źródłowym.

Według opisanego powyżejmodelu działa standardowa czynność **Systemy zewnętrzne/Pobieranie danych**, dostępna od wersji 15.3wmenu głównymsystemu z aktywnym modułem enova365.Integrator, służąca do pobierania danych z innej instalacji enova365.

### <span id="page-7-1"></span>**Ograniczenie dostępu do danych**

Uruchomienie enova365.Serwer z modułem Integrator i zdefiniowaną witryną sieci Web oznacza udostępnienie danych dla aplikacji zewnętrznych, które mogą je pobierać za pomocą metody Get. Oczywiście pobranie danych z zewnątrz jest możliwe wtedy, gdy aplikacji zewnętrznej udostępnimy operatora (podając login i hasło), na którego może się ona logować do bazy. Drugim warunkiem koniecznym do pobrania danych jest istnienie odblokowanej definicii XML, która takie dane wygeneruje. Dostep do danych jest standardowo chroniony prawami operatora, na którego loguje się aplikacja zewnętrzna.

Od wersji 15.3 enova365 udostępnia dodatkowe narzędzia,które pozwalają w przejrzysty sposób skonfigurować dostęp do danych za pomocą enova365.Integrator. Wykorzystywana jest do tego definicja systemu zewnętrznego. Konfigurację wykonujemy w następujący sposób:

- Włączamy parametr **Komunikacja tylko z kluczem API**. Teraz w każdymżądaniu pobrania/aktualizacji danych w parametrze *ExternalSystem*musizostać przekazany klucz API, dostarczony przez stronę udostępniającą dane. Przed wykonaniem żądania system zweryfikuje poprawność tego klucza w sposób opisany dalej. Przy takim ustawieniu możliwe będzie pobieranie wyłącznie tych danych, które jawnie określono w konfiguracji systemu udostępniającego dane.
- Definiujemy systemzewnętrzny,który odpowiada instalacji pobierającej dane za pomocą enova365.Integrator.Włączamy parametr **Udostępnianie danych**,co aktywuje zakładkę o takiejsamej nazwie. Po włączeniu parametru staje się widoczne pole **Identyfikator własny** (tylko do odczytu), w którymwyświetlany jestguid zdefiniowanego systemu. To on właśnie jest kluczem API, który udostępniamy stronie pobierającej dane. Klucz jest więc indywidualny dla każdej zewnętrznej instalacji, której odpowiada osobna definicja systemu zewnętrznego.
- Konfigurujemy dostęp do danych na zakładce **Udostępnianie danych**.Wiersz na tejzakładce udostępnia dane z określonej tabeli, w postacigenerowanej wskazanym schematem.Określa też dozwolony tryb pobierania danych, odpowiadający wartości parametru *Search*,czyli **Zawsze** (*Search* = 1,2 3), albo tylko **Wg zadań** (*Search* = 3). Inaczejmówiąc, wierszzawiera zestaw dozwolonych parametrówmetody *Get*.

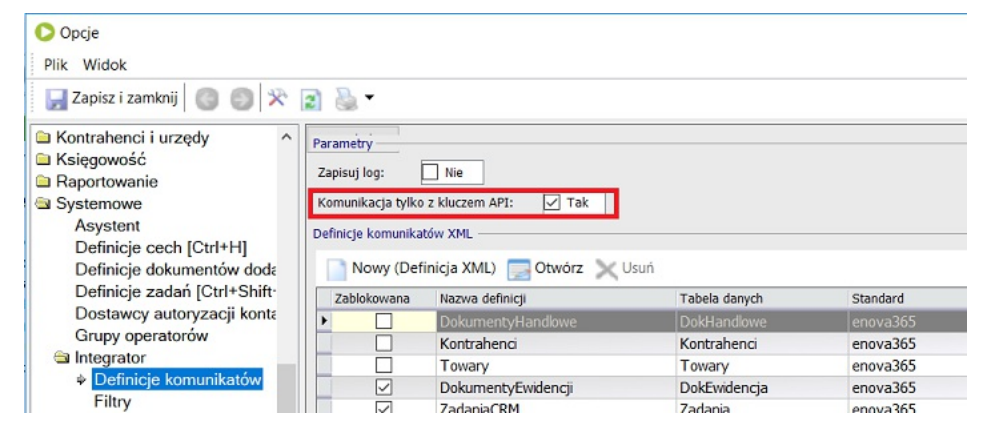

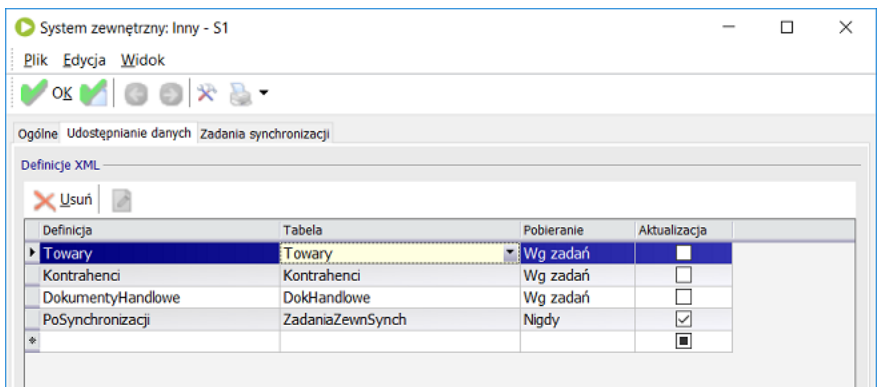

Przy takiej konfiguracji logika przetwarzania żądania pobrania danych będzie następująca:

Systemsprawdza,czy zdefiniowano systemzewnętrzny o guidzie zgodnymzkluczemAPI przesłanymw parametrze *ExternalSystem*.

- Jeśli nie, odrzuca żądanie jako nieuprawnione.
- Jeśli tak,systemanalizuje parametry żądania: nazwę tabeli, nazwę schematu i tryb pobierania. Sprawdza w odszukanej po kluczu API definicjisystemu zewnętrznego,czy
- takizestaw parametrów jest dozwolony, to znaczy,czy ma swoją reprezentację w postaci wiersza na zakładce **Udostępnianie danych**.
- Jeślizestaw parametrów jest dozwolony,żądanie zostaje wykonane.

### <span id="page-8-0"></span>**Przykład SOAP POST**

Poniżej przedstawiono przykład pełnej struktury wysyłanej za pomocą SOAP 1.1.

<s:Envelope xmlns:s="http://schemas.xmlsoap.org/soap/envelope/"> <s:Body> <InvokeServiceMethod xmlns="http://tempuri.org/"> <invokerParamsxmlns:a="http://schemas.datacontract.org/2004/07/Soneta.Net.Types"xmlns:i="http://www.w3.org/2001/XMLSchema-instance"> <ClientAddressi:nil="true"xmlns="http://schemas.datacontract.org/2004/07/Soneta.Types" ></ClientAddress> <ContextHandle i:nil="true"xmlns="http://schemas.datacontract.org/2004/07/Soneta.Types" ></ContextHandle> <DatabaseHandle xmlns="http://schemas.datacontract.org/2004/07/Soneta.Types">Moto\_150</DatabaseHandle> <IpFilters i:nil="true" xmlns="http://schemas.datacontract.org/2004/07/Soneta.Types" ></IpFilters> <MethodArgsxmlns="http://schemas.datacontract.org/2004/07/Soneta.Types"xmlns:b="http://schemas.microsoft.com/2003/10/Serialization/Arrays"> <b:KeyValueOfstringanyType> <b:Key>Search</b:Key> <b:Value i:type="c:int" xmlns:c="http://www.w3.org/2001/XMLSchema">1</b:Value> </b:KeyValueOfstringanyType> <b:KeyValueOfstringanyType> <b:Key>TableName</b:Key> <b:Value i:type="c:string"xmlns:c="http://www.w3.org/2001/XMLSchema">Towary</b:Value> </b:KeyValueOfstringanyType> <b:KeyValueOfstringanyType> <b:Key>SchemaName</b:Key> <b:Value i:type="c:string"xmlns:c="http://www.w3.org/2001/XMLSchema">Towary</b:Value> </b:KeyValueOfstringanyType> <b:KeyValueOfstringanyType> <b: Key>Condition</b: Key> <b:Value i:type="c:string"xmlns:c="http://www.w3.org/2001/XMLSchema" ></b:Value> </b:KeyValueOfstringanyType> <b:KeyValueOfstringanyType> <b:Key>RowCount</b:Key> <b:Value i:type="c:int" xmlns:c="http://www.w3.org/2001/XMLSchema">10</b:Value> </b:KeyValueOfstringanyType> <b:KeyValueOfstringanyType> <b:Key>ActionName</b:Key> <b:Value i:type="c:string"xmlns:c="http://www.w3.org/2001/XMLSchema" ></b:Value> </b:KeyValueOfstringanyType> <b:KeyValueOfstringanyType> <b:Key>ExternalSystem</b:Key> <b:Value i:type="c:string"xmlns:c="http://www.w3.org/2001/XMLSchema" ></b:Value> </b:KeyValueOfstringanyType> <b:KeyValueOfstringanyType> <b:Key>LocalRequest</b:Key> <b:Value i:type="c:boolean"xmlns:c="http://www.w3.org/2001/XMLSchema">false</b:Value> </b:KeyValueOfstringanyType> <b:KeyValueOfstringanyType> <b:Key>LastDate</b:Key> <b:Value i:type="c:dateTime"xmlns:c="http://www.w3.org/2001/XMLSchema">0001-01-01T00:00:00</b:Value> </b:KeyValueOfstringanyType> <b:KeyValueOfstringanyType> <b:Key>LastId</b:Key> <b:Value i:type="c:int"xmlns:c="http://www.w3.org/2001/XMLSchema">18</b:Value> </b:KeyValueOfstringanyType> <b:KeyValueOfstringanyType> <b:Key>SchemaParam</b:Key> <b:Value i:type="c:string"xmlns:c="http://www.w3.org/2001/XMLSchema" ></b:Value> </b:KeyValueOfstringanyType> </MethodArgs> <MethodName xmlns="http://schemas.datacontract.org/2004/07/Soneta.Types">Get</MethodName> <Operatorxmlns="http://schemas.datacontract.org/2004/07/Soneta.Types">Integrator</Operator> <Password xmlns="http://schemas.datacontract.org/2004/07/Soneta.Types">enova</Password> <ServiceName xmlns="http://schemas.datacontract.org/2004/07/Soneta.Types">enova.Integrator.IIntegrator, enova.Integrator</ServiceName> <a:ConnectionInfo i:nil="true" ></a:ConnectionInfo> </invokerParams>

</InvokeServiceMethod>

</s:Body>

</s:Envelope>

### <span id="page-8-1"></span>**Program testowy (klient)**

Działanie opisanych metod można testować za pomocą aplikacji enova.Integrator.Client zawartej w pakiecie. Umożliwia ona pobieranie i aktualizację danych, prezentuje tworzone pliki XMLi umożliwia ich edycję.

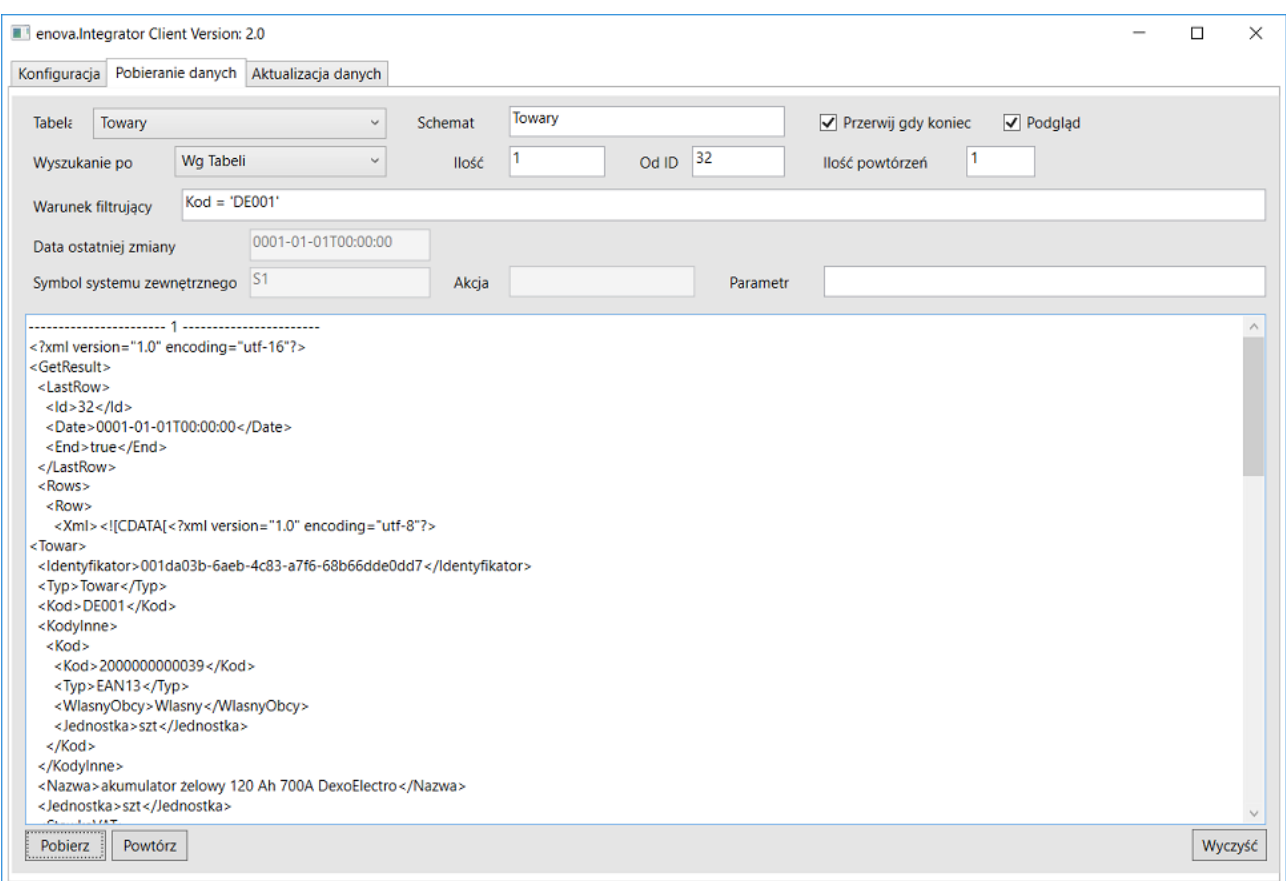

### <span id="page-9-0"></span>**Przykładowe aplikacje**

#### <span id="page-9-1"></span>**Przykład Java**

Przykład aplikacji w języku Java korzystającej z enova365.Integrator można znaleźć **[tutaj](http://www.enova365.cloud/instalatory/dodatki-do-modulow/enova-handel/Przyk%C5%82ad_Integrator_Java.zip). Jej działanie polega na pobraniu jednego towaru za pomocą metody Get**, a następnie na zmianie jego nazwy za pomocą metody Update.

#### <span id="page-9-2"></span>**Przykład PHP**

Przykład aplikacji w języku PHP korzystającej z enova365.Integrator można znaleźć [tutaj](http://www.enova365.cloud/instalatory/dodatki-do-modulow/enova-handel/Przyk%C5%82ad_Integrator_PHP.zip). Jej działanie polega na pobraniu wskazanej ilości towarów za pomocą metody Get i wyświetleniu pobranych danych na liście w oknie aplikacji.

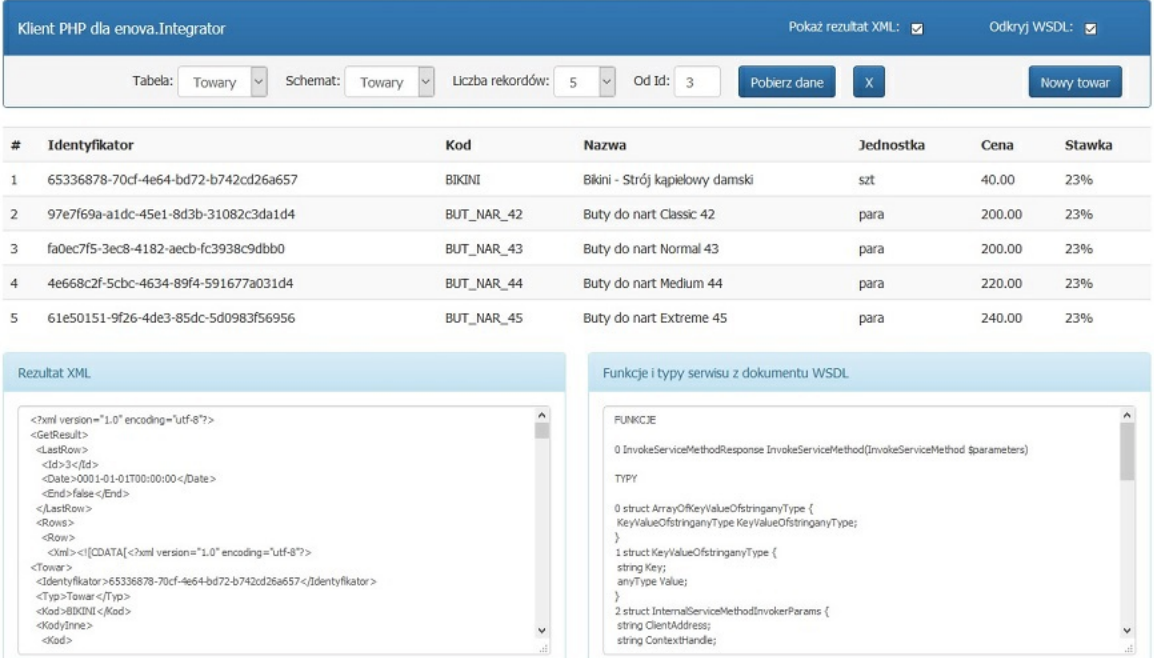

#### <span id="page-9-3"></span>**Przykład tworzenia aplikacji**

Przykład tworzenia aplikacji korzystającej z enova365.Integrator przedstawiono na III Konferencji Deweloperskiej Soneta 2016. Nagranie z prezentacji można znaleźć tu: <https://vimeo.com/172720412/79e504f950> .

## <span id="page-9-4"></span>**Licencja**

Użycie enova365.Integrator wymaga licencji na ten dodatek. Instalacjamusi teżmiećjakąkolwieklicencjęmulti, dającą dostęp do serwera aplikacji poprzez witrynę IIS. enova365.Integrator nie pobiera licencjimodułowych.Wzwiązku ztymdo logowania się do enova365 najlepiejzdefiniować operatora z przypisaną rolą Harmonogramzadań, czyli bez przypisanych modułów.

# <span id="page-10-0"></span>**Dokumentacja w języku angielskim**

[pobierz](http://www.enova365.cloud/instalatory/dodatki-do-modulow/enova-handel/enova365-Integrator-Opis-modulu-dokumentacja_en.pdf) >

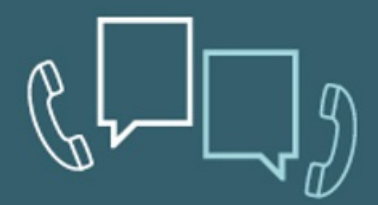

Pomoc techniczna - 12 34 92 810, techniczne@enova.pl Pomoc Kadry Płace - 12 34 92 820, place@enova.pl Pomoc Księgowość - 12 34 92 830, ksiegowosc@enova.pl Pomoc Handel - 12 34 92 840, handel@enova.pl Pomoc CRM- 12 34 92 850, crm@enova.pl Pomoc Workflow & DMS - 12 34 92 860, workflow@enova.pl Pomoc BI - 12 34 92 865, BI@enova.pl

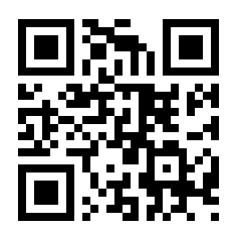

Soneta Sp.z o.o. ul. Wadowicka 8A, 30-415 Kraków, tel. 12 34 92 800, e-mail: info@enova.pl, www.enova.pl